# **УТВЕРЖДАЮ** Генеральный директор ООО «НТЦ СОТСБИ» 2017 г.

В. Ю. Гойхман

# **СИСТЕМЫ ИЗМЕРЕНИЙ ПЕРЕДАЧИ ДАННЫХ**

# **ZTE vEPC**

**Методика поверки**

5295-003-59117565-2017МП

**СОГЛАСОВАНО** Руководитель Заявителя Представитель ZTE Corporation Глава Московского Представительства Тан Лухао **CORPORATION**  $M_{\cdot}$ **ТОРАЦИЯ** 

# Содержание

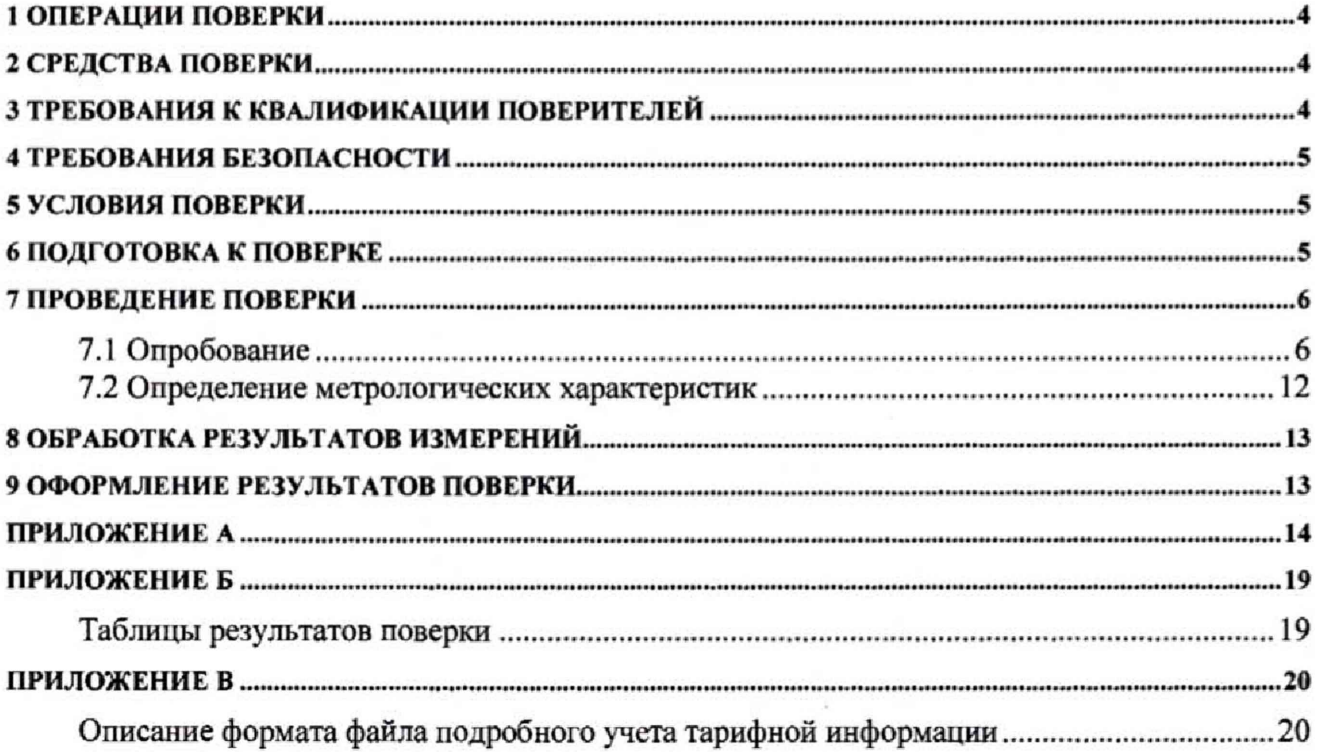

Настоящая методика поверки (МП) устанавливает методы и средства первичной и периодической поверок системы измерений передачи данных ZTE vEPC, далее - СИПД.

СИПД входит в состав комплекса оборудования с измерительными функциями, используемого на сети связи в качестве узла поддержки пакетной передачи данных SGSN-GGSN, осуществляющего коммутацию пакетных данных в сетях GSM 900/1800, UMTS, LTE, включая маршрутизацию и управление пользовательскими сессиями, а также функции тарификации, версия ПО V5.17.10, производства ZTE Corporation, Китай.

Методика разработана в соответствии с рекомендацией РМГ 51-2002 «ГСИ Документы на методики поверки средств измерений. Основные положения».

Объектом метрологического контроля при поверке является система измерений передачи данных, входящая в состав выше названного оборудования.

Цель поверки - определение действительных значений метрологических характеристик (MX) СИПД и предоставление документа о возможности эксплуатации системы.

Поверку системы осуществляют один раз в два года метрологические службы, которые аккредитованы в системе Росаккредитации на данные виды работ.

Требования настоящей методики поверки обязательны для метрологических служб юридических лиц независимо от форм собственности.

# <span id="page-3-0"></span>1 Операции поверки

При проведении поверки должны производиться операции, указанные в таблице 1.

Таблица 1

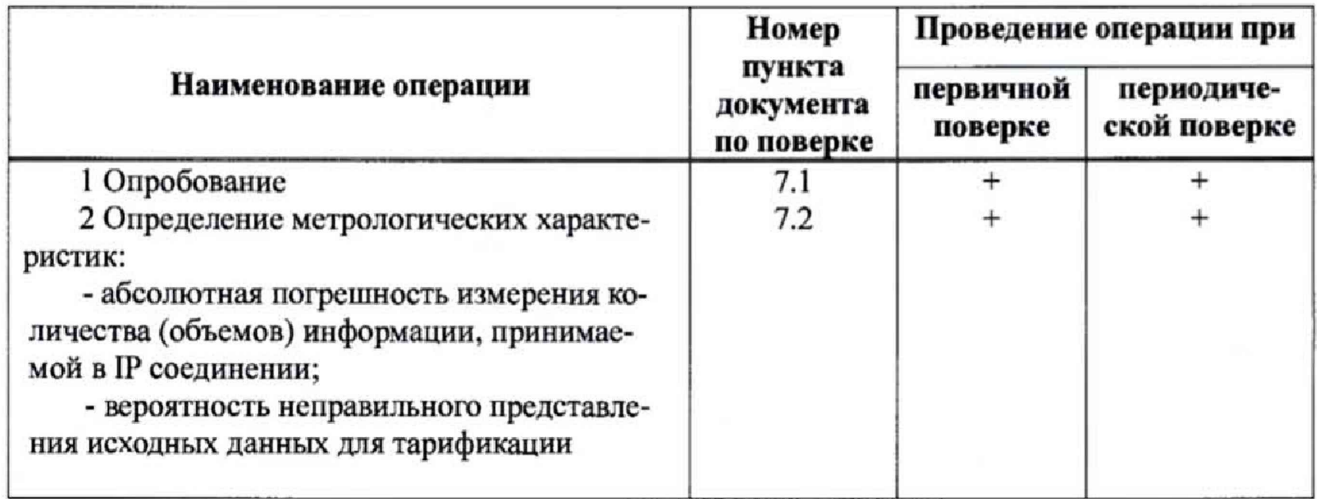

# 2 Средства поверки

<span id="page-3-1"></span>При проведении поверки должны применяться средства измерений, указанные в таб- $2.1$ лице 2.

 $2.2^{\circ}$ Средства измерений должны быть исправны, поверены и иметь свидетельство (отметку в паспорте) о поверке или клеймо.

Таблица 2

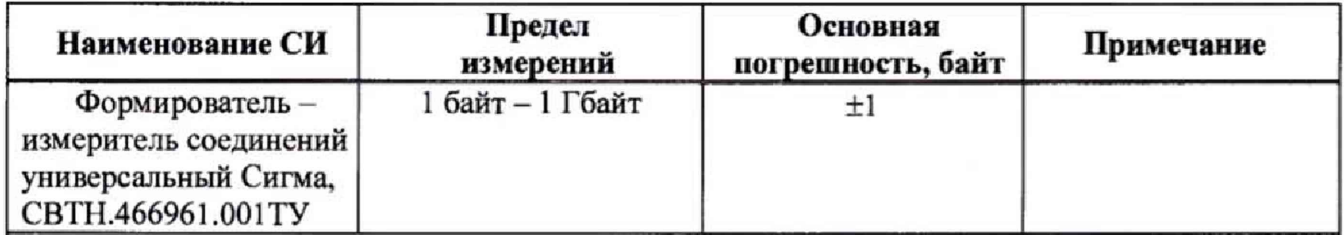

Примечания

1 Допускается применение аналогичных средств поверки, обеспечивающих определение метрологических характеристик, поверяемых СИ с требуемой точностью.

2 В приложении А приведены характеристики прибора Сигма и математический аппарат, положенный в основу обработки результатов поверки (испытаний).

3 В приложении Б приведены таблицы результатов поверки.

# 3 Требования к квалификации поверителей

К проведению поверки допускаются лица:

- аттестованные в качестве поверителей систем измерений передачи данных;
- изучившие эксплуатационную документацию СИПД и прибора Сигма;
- имеющие навык работы в операционной среде Linux;
- имеющие квалификационную группу по технике безопасности не ниже III.

## **4 Требования безопасности**

- 4.1 Корпус прибора должен быть заземлен.
- 4.2 Рабочее место должно иметь соответствующее освещение.
- 4.3 При проведении поверки запрещается:
	- проводить работы по монтажу и демонтажу оборудования, применяемого при повер-

ке;

- производить работы по подключению соединительных кабелей при включенном питании прибора Сигма.

## **5 Условия поверки**

При проведении поверки должны соблюдаться следующие условия:

- температура окружающей среды (25 ± 10) °С;<br>- относительная влажность воздуха (35 ± 10) °С; - относительная влажность воздуха - атмосферное давление от 84,0 до 105,7 кПа (от 630 до 800 мм рт. ст.)

## **6 Подготовка к поверке**

Перед проведением поверки необходимо провести следующие подготовительные работы:

- проверить срок действия свидетельства о поверке прибора;
- проверить версию ПО оборудования;
- разместить на рабочем столе прибор;
- откорректировать часы прибора по часам испытываемого оборудования;
- собрать схему измерений в соответствии с рисунком 1;

- получить у оператора SIM карты (до 8 штук) и их телефонные номера для настройки испытаний.

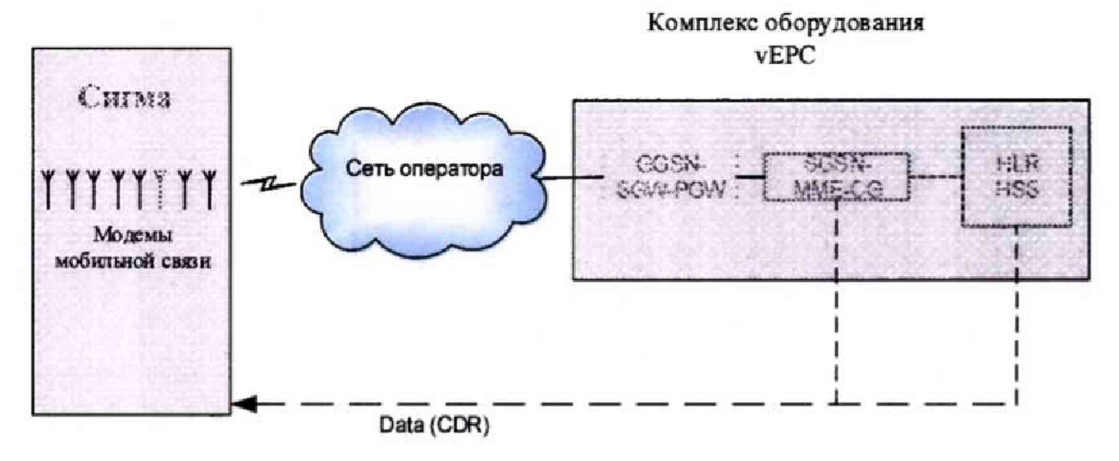

Рисунок 1 - Схема поверки СИПД

# <span id="page-5-0"></span>7 Проведение поверки

#### 7.1 Опробование

<span id="page-5-1"></span>7.1.1 Опробование производят по схеме в соответствии с рисунком 1 в следующей последовательности:

- включить питание прибора Сигма, после автоматической инсталляции операционной системы Linux, на рабочем столе появляются пиктограммы: Sigma-IP, Sigma-Taxofon, Sigma-ATC (рис. 2), ассоциированные с программным обеспечением sigma.exe;

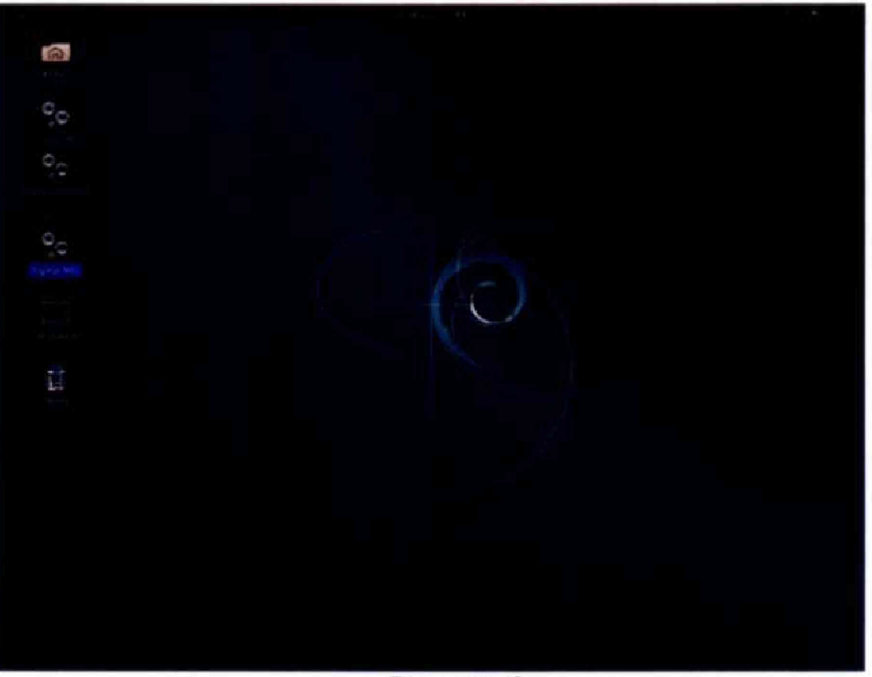

Рисунок 2

- создать настройку испытаний:

- щелкнуть по пиктограмме Sigma-IP, открывается основное окно подпрограммы СИГМА-ПД, рисунок 3;

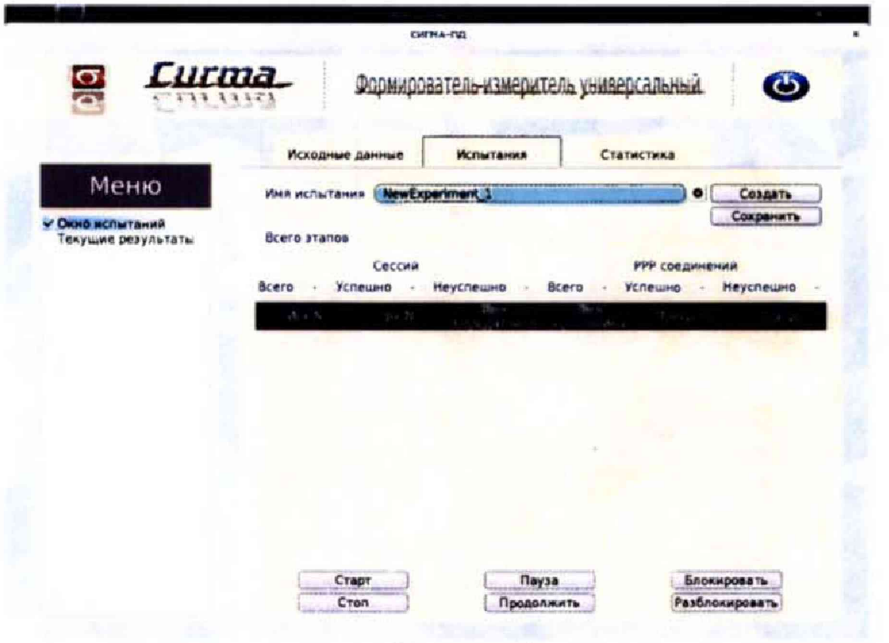

Рисунок 3

## СИПД ZTE vEPC Методика поверки 5295-003-59117565-2017МП

- выбрать имя испытаний или создать новую настройку испытаний, щелкнув по кнопке создать, откроется окно, рисунок 4, в котором можно выбрать ранее созданную настройку или ввести имя в бокс File name, например, название СИПД - ZTE vEPC и сохранить, нажав на кнопку Save;

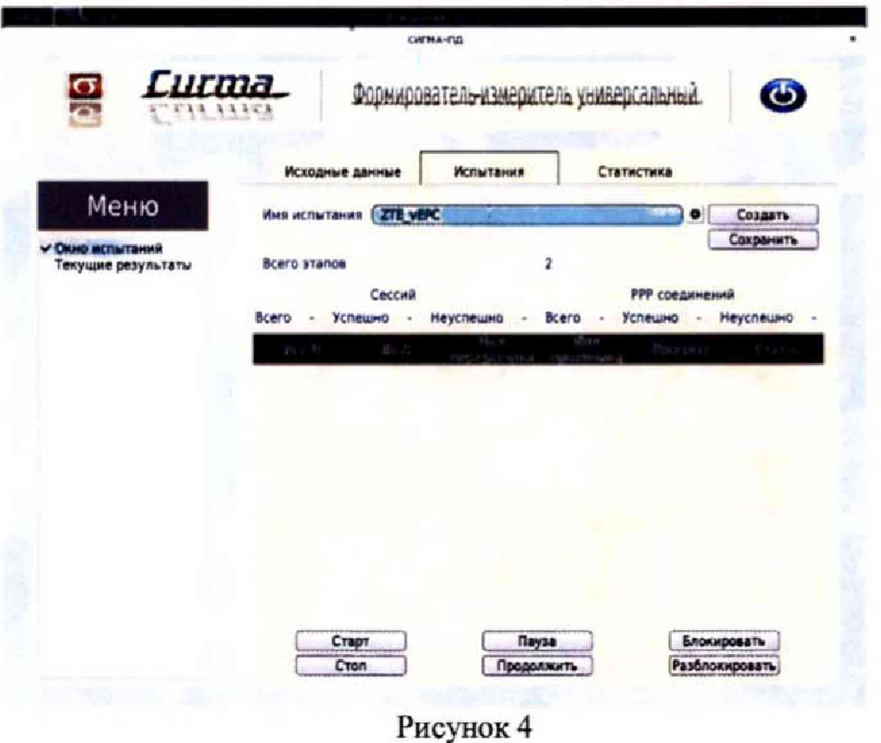

- перейти во вкладку Исходные данные/Комплекты/Основные данные, рисунок 5, и в соответствующие боксы ввести исходные данные (Сотовые, LTE);

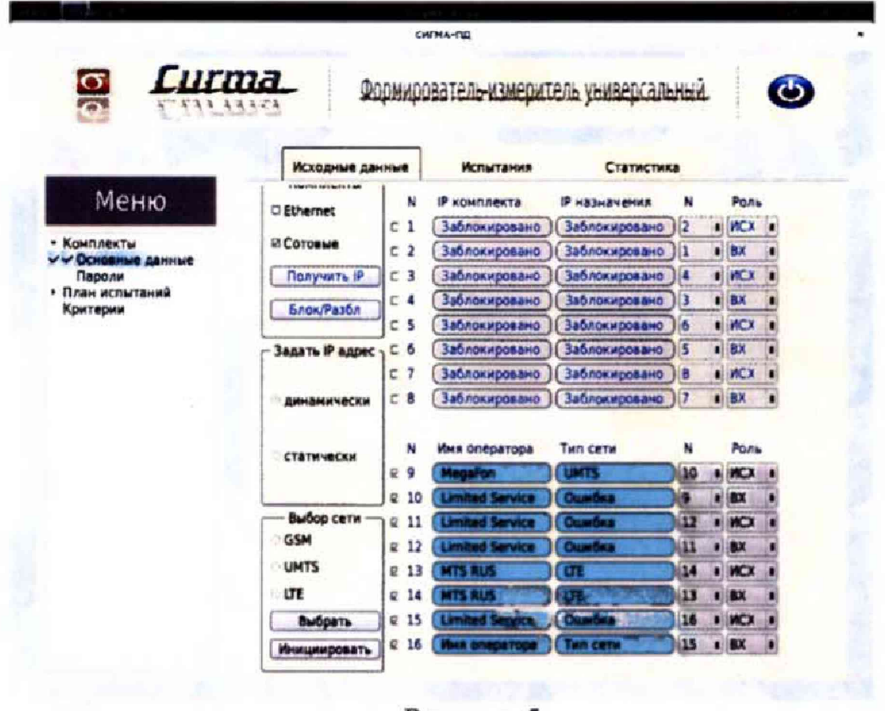

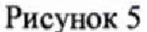

- перейти во вкладку Основные данные/Пароли, рисунок 6 и ввести: Логин, Пароль, псевдоним, Адрес шлюза, полученные от оператора;

| Curma<br>Формирователь-измеритель универсальный<br>3353 |                           |             | $\ddot{\bm{\phi}}$ |
|---------------------------------------------------------|---------------------------|-------------|--------------------|
| Исходные данные                                         | Испытания                 | Статистика  |                    |
| <b>Ethernet комплекты</b>                               |                           |             |                    |
| Пароль                                                  | □ Псевдоним □ Адрес шлюза |             |                    |
| ppp                                                     | Эним порта                | Адрес шлюза |                    |
| ppp                                                     | эним порта                | Адрес шлоза |                    |
| <b>PDD</b>                                              | зним порта                | Адрес шлюза |                    |
| ppp                                                     | эним порта                | Адрес шлюка |                    |
| ppp                                                     | эним порта                | Адрес шлюза |                    |
| ppp                                                     | эним порта                | Алоес шлюза |                    |
| ppp                                                     | энин порта                | Адрес шлюза |                    |
| ppp                                                     | эним порта                | Адрес шлюза |                    |
| Сотовые комплекты                                       |                           |             |                    |
| Пароль                                                  | Номер телефона            | <b>APN</b>  |                    |
|                                                         |                           |             |                    |
|                                                         |                           |             |                    |
|                                                         |                           |             |                    |
|                                                         |                           |             |                    |
|                                                         |                           |             |                    |
|                                                         |                           |             |                    |
|                                                         |                           |             |                    |

Рисунок 6

- перейти во вкладку Исходные данные/План испытаний, и создать для опробования один этап, согласно таблице 2, см. рисунок 7; Таблица 2

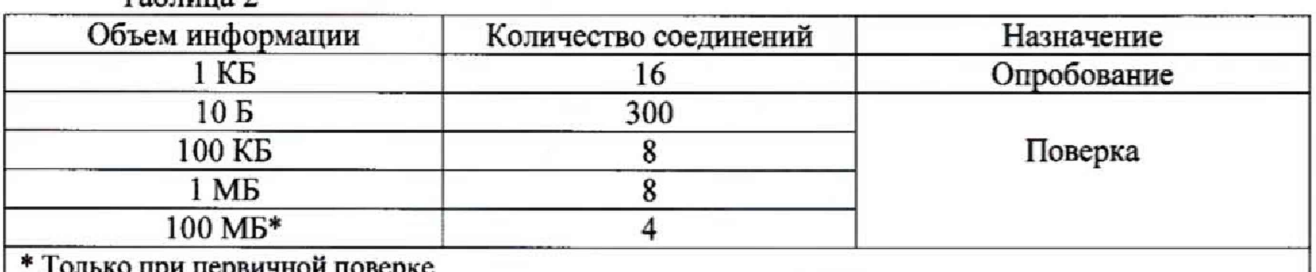

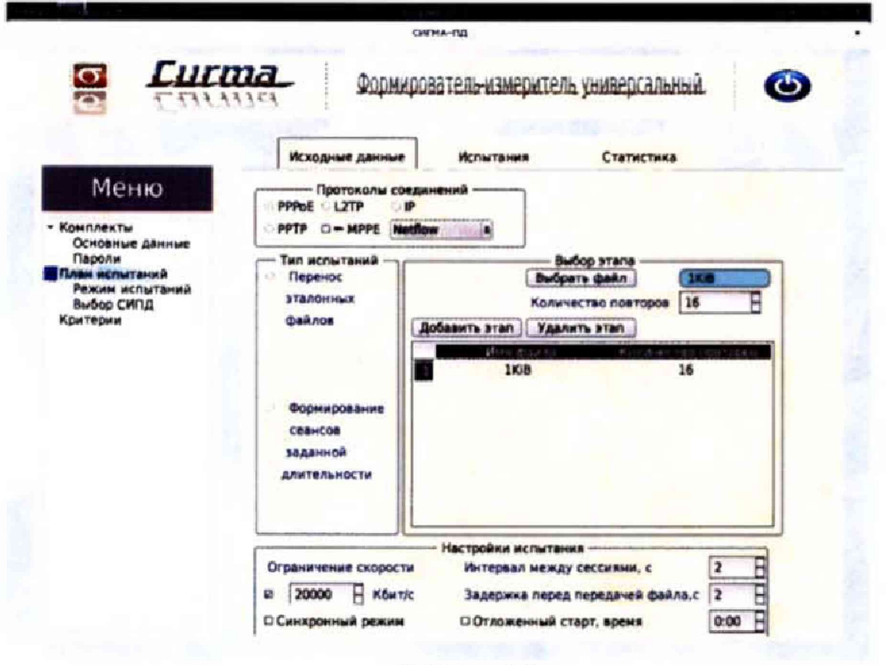

Рисунок 7

- перейти во вкладку Испытания и сохранить исходные данные, щелкнув по кнопке Сохранить, рисунок 8.

Настройка для опробования готова к запуску.

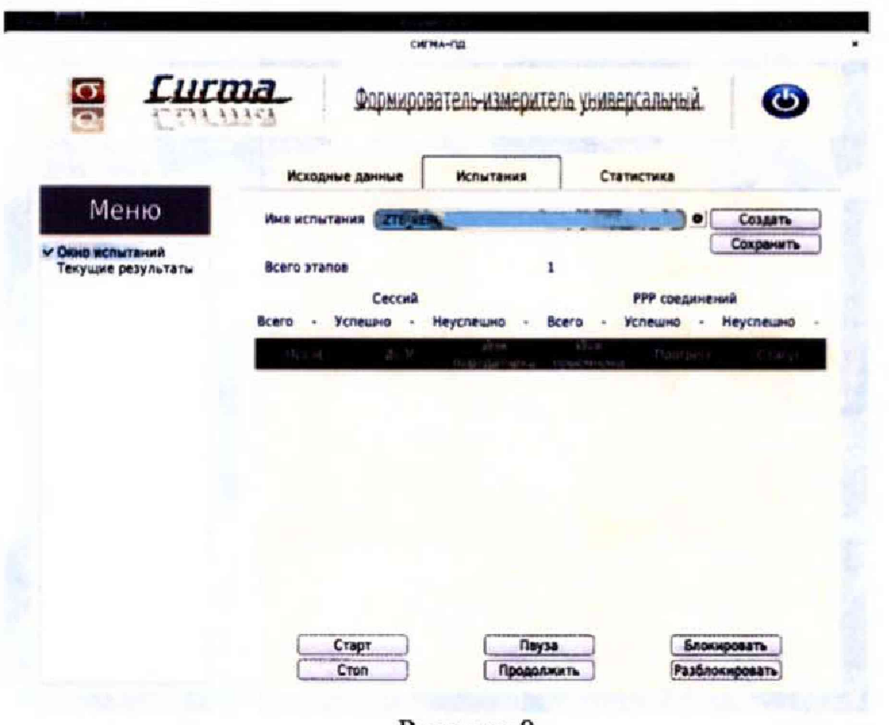

Рисунок 8

Для старта испытаний необходимо нажать на кнопку Старт, прибор автоматически выполнит программу опробования.

После выполнения программы необходимо запросить у оператора учетный файл и скопировать его в прибор Сигма в папку Sigma-IP с именем испытания (ZTE vEPC).

Перейти в меню Статистика/Выбор испытания/Расчет, рисунок 9, и выполнить расчет испытания.

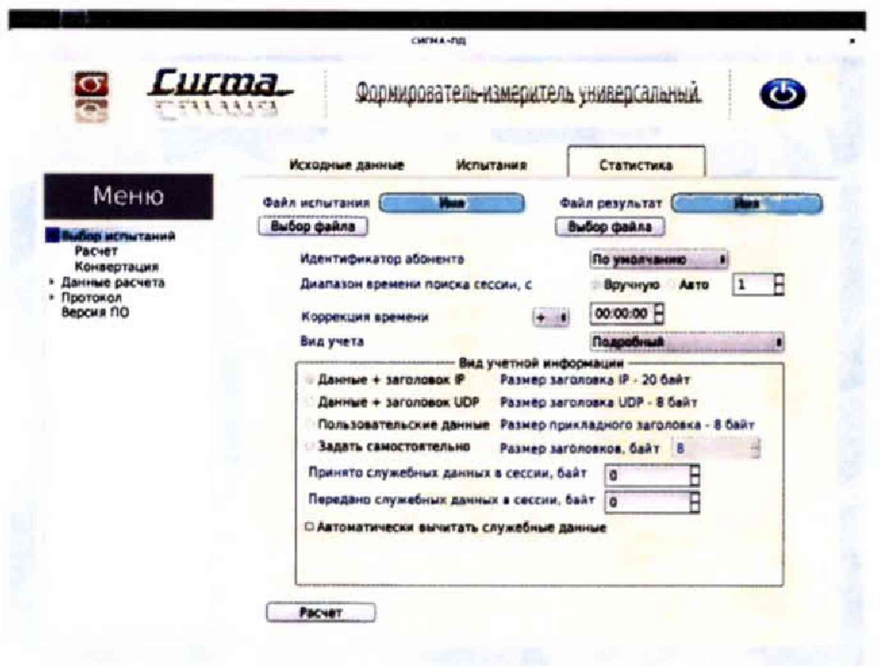

Рисунок 9

Перейти в меню Статистика/Конвертация и выбрать конвертор, рисунок 10, (или создать конвертор в соответствии с руководством по эксплуатации прибора СВТН.466961.001РЭ, раздел 2, Программное обеспечение СИГМА-ПД), для автоматического расчета результатов опробования.

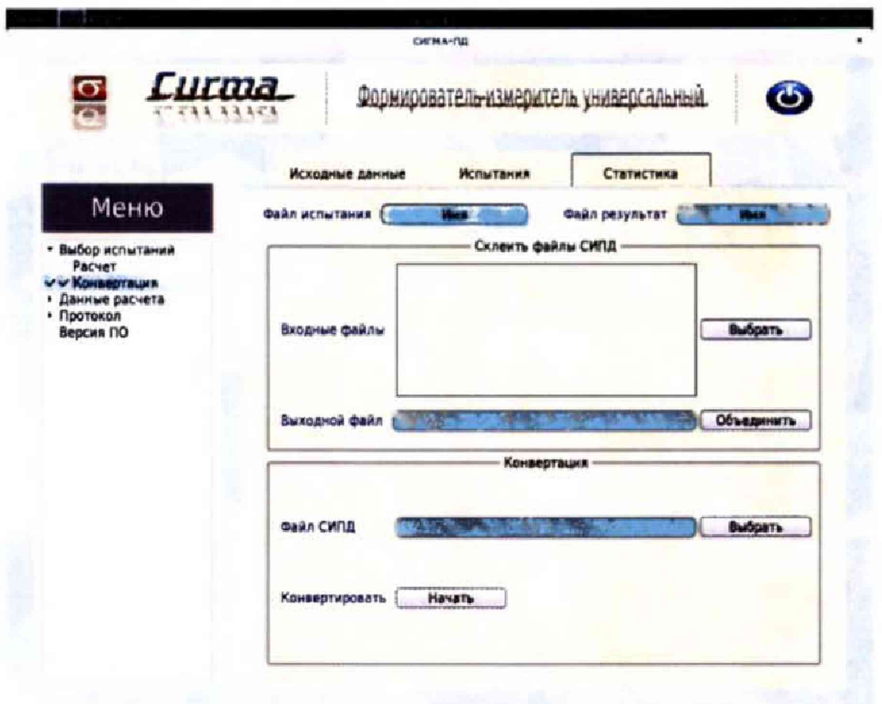

Рисунок 10

Перейти в меню Статистика/Данные расчета/Итоговые, рисунок 11, затем последовательно в меню Статистика/Данные расчета/Погрешность, рисунок 12, в меню Статистика/Данные расчета/Интервалы, рисунок 13.

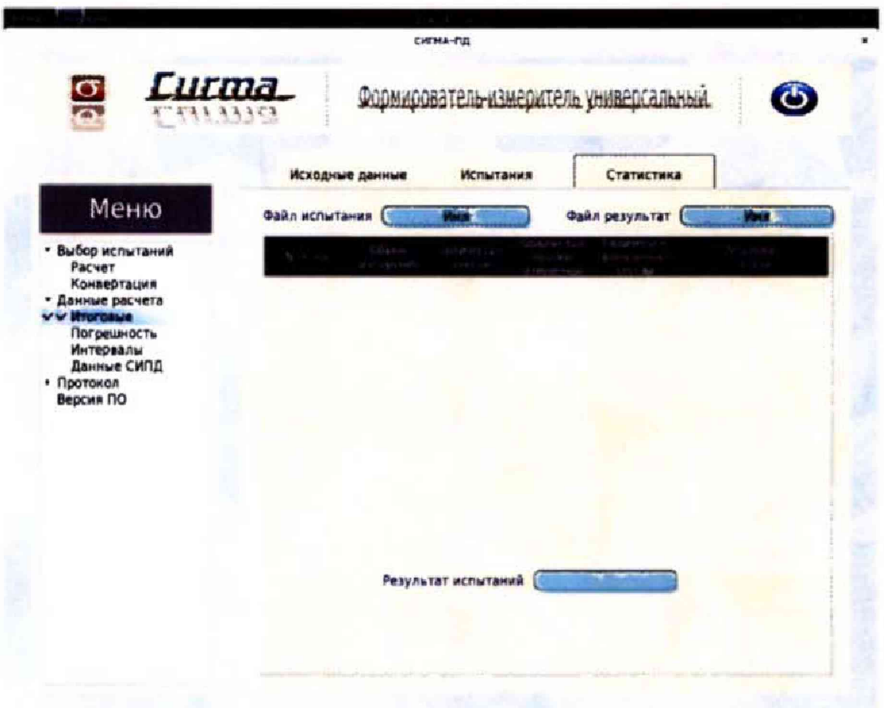

Рисунок 11

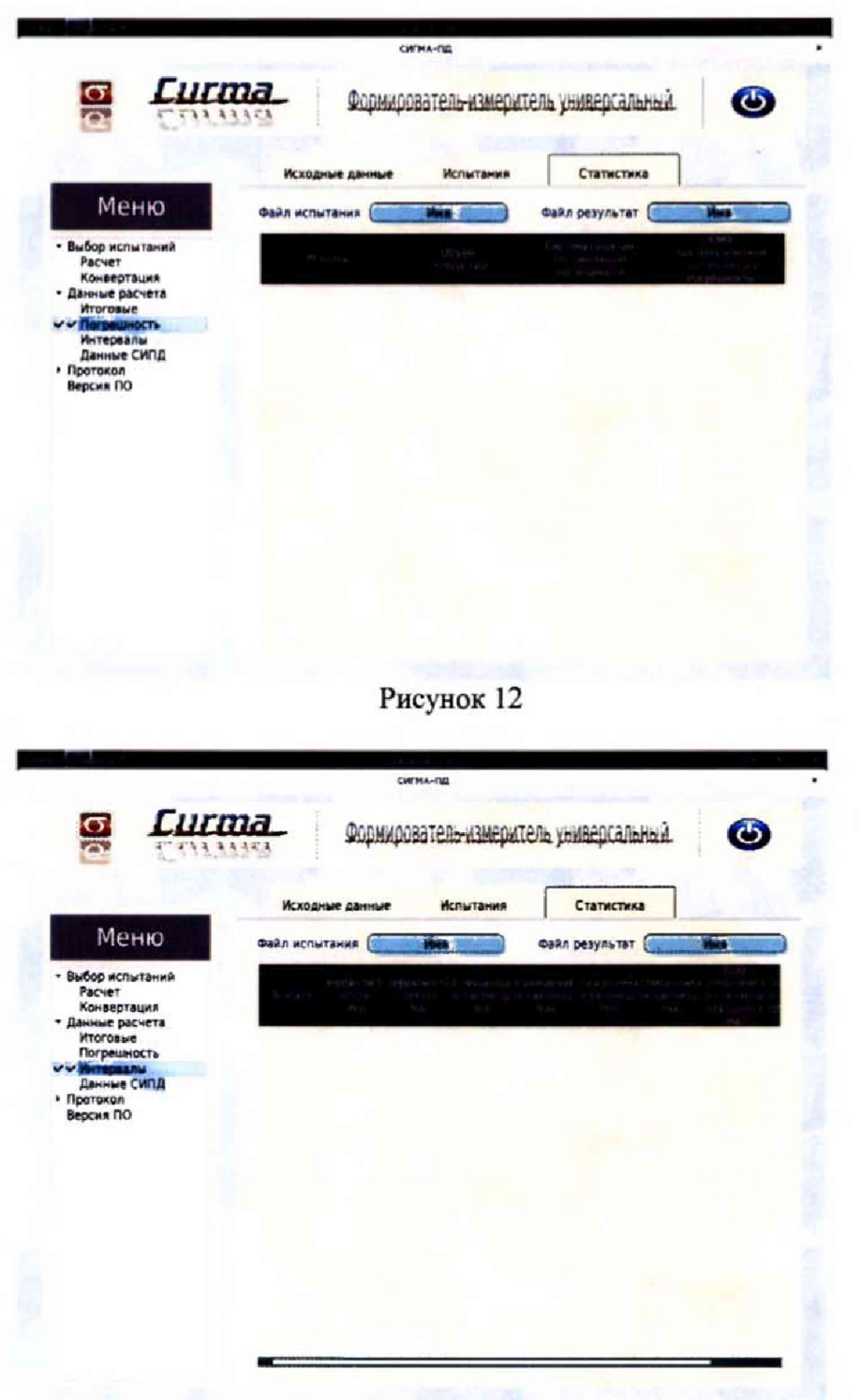

Рисунок 13

Оценить результаты опробования (успешно, неуспешно):

а) при успешном результате опробования (погрешность СИПД для каждой сессии не превышает ±1 байт, конвертация учетного файла успешна) испытания продолжаются;

б) при неуспешном результате (погрешность СИПД хотя бы для одной сессии превышает +1 байт, или конвертация учетного файла не успешна), испытания прекращается до устранения неисправности.

#### 7.2 Определение метрологических характеристик

<span id="page-11-0"></span>7.2.1 Поверку СИПД проводят на репрезентативных выборках комплексным (сквозным) методом, суть которого заключается в многократной подаче на вход испытываемого оборудования сигнала эталонного количества (объемов) информации, а по средствам отображения информации (дисплей или учетные файлы) определяют количество (объем) информации каждого соединения, измеренные СИПД, с дальнейшей обработкой и оценкой метрологических характеристик (МХ).

7.2.2 Для СИПД нормируются следующие МХ:

- пределы допускаемой абсолютной погрешности измерения количества (объемов) информации, принимаемой в IP соединении, в диапазоне от 10 байт до 100 Мбайт, байт  $\pm 1$ :

вероятность неправильного представления исходных данных для тарификации, не более 0.0001.

7.2.3 В процессе поверки для СИПД определяются:

- систематическая составляющая погрешности;

- СКО (среднеквадратическое отклонение) для суммарной, систематической и случайной составляющих погрешности;

- 95%-ный доверительный интервал систематической составляющей погрешности и СКО систематической составляющей погрешности.

7.2.4 Определение метрологических характеристик производят аналогично пункту 7.1.

Для определения МХ создается 4 этапа для первичной поверки, рисунок 14, или 3 этапа для периодической поверки (исключается этап 100 Мбайт), в соответствии с таблицей 2.

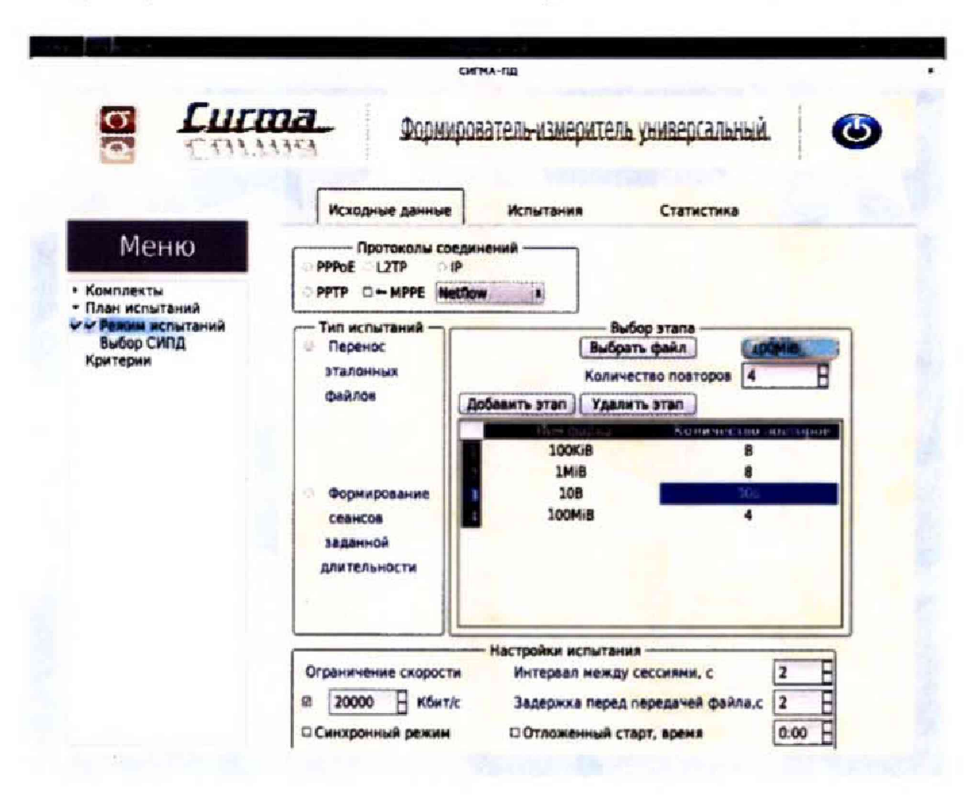

Рисунок 14

Процедуру поверки прибор Сигма выполняет автоматически - формирует необходимое косоединений различного эталонного объема информации по восьми LTE личество IP модемам.

# **8 Обработка результатов измерений**

8.1 Обработка результатов измерений и определение MX (раздел 7) производится полностью автоматически в приборе Сигма по соответствующей программе.

8.2 Результаты поверки СИПД считаются положительными, если для всех соединений погрешность измерения передачи данных не превышает предельное значение и отсутствуют потери вызовов из-за неправильного определения номера телефона мобильной связи.

8.3 Результаты поверки СИПД считаются отрицательными, если хотя бы для одного соединения погрешность измерения передачи данных превышает предельное значение и имеется потеря вызовов из-за неправильного определения номера телефона мобильной связи.

<span id="page-12-0"></span>8.4 При отрицательных результатах поверки СИПД после устранения причин проводится повторная поверка в объеме первичной поверки.

# **9 Оформление результатов поверки**

9.1 Если СИПД по результатам поверки признана пригодной к применению, то на нее выдается «Свидетельство о поверке», установленной формы.

9.2 Если СИПД по результатам поверки признана непригодной к применению, то «Свидетельство о поверке» аннулируется, выписывается «Извещение о непригодности к применению» установленной формы и ее эксплуатация запрещается.

9.3 Формы «Свидетельство о поверке» и «Извещение о непригодности к применению» оформляются в соответствии с документом «Порядок проведения поверки средств измерений, требования к знаку поверки и содержанию свидетельства о поверке», утвержденном приказом Минпромторга России от 02 июля 2015 г. №1815.

9.4 В обоих случаях составляется протокол поверки в произвольной форме и в качестве приложений прикладываются распечатки таблиц результатов поверки.

Формы таблиц приведены в приложении Б.

## Приложение А (справочное)

## Характеристики прибора Сигма Математический аппарат обработки результатов испытаний

#### $A.1$ Формирователь СИГМА. измеритель соединений универсальный Общие сведения.

Формирователь - измеритель соединений универсальный СИГМА предназначен для измерений на сетях связи длительности соединения (сеанса связи) и количества (объема) переданной и (или) принятой информации.

Формирователь - измеритель соединений универсальный СИГМА, далее прибор, представляет собой программно-аппаратную систему, состоящую из блока формирователя-измерителя со встроенным управляющим компьютером и пакета специального программного обеспечения СИГ-МА. версия 2.0, функционирующего в среде Linux.

Прибор может подключаться к поверяемым объектам по аналоговым абонентским линиям или с использованием технологий: Ethernet, GSM, UMTS, LTE.

В процессе работы прибор обеспечивает выполнение функций:

- переноса единиц объемов цифровой информации от государственного первичного эталона;

- формирования временных интервалов:

- измерения временных интервалов;

- измерения объемов информации;

- статистическая обработка многократных измерений объемов информации и временных интервалов.

Конструктивно оборудование выполнено в виде приборного контейнера, содержащего рабочие ТЭЗы.

Основные МХ:

- пределы допускаемой абсолютной погрешности формирования длительности IP соединений в диапазоне от 1 до 3600 с. с  $±0.25$ :

- пределы допускаемой абсолютной погрешности измерения длительности IP соединений в диапазоне от 1 до 3600 с. с  $±0.25$ :

- погрешность переноса эталонных единиц количества (объемов) информации в диапазоне от 1 байта до 1 Гбайт, байт 0:

- погрешность измерения количества (объемов) информации, принимаемой в IP соединении, в диапазоне от 1 байта до 1 Гбайт. байт  $\pm 1$ :

- пределы допускаемой абсолютной погрешности формирования длительности IP соединений в диапазоне от 1 до 3600 с, с  $\pm 0.25$ ;

- пределы допускаемой абсолютной погрешности измерения длительности IP соединений в диапазоне от 1 до 3600 с. с  $±0.25$ ;

- погрешность переноса эталонных единиц количества (объемов) информации в диапазоне от 1 байта до 1 Гбайт, байт 0;

- погрешность измерения количества (объемов) информации, принимаемой в IP соединении, в диапазоне от 1 байта до 1 Гбайт, байт  $±1.$ 

#### А.2 Математический аппарат обработки результатов испытаний

#### А.2.1 Модель испытаний

Объектом испытаний являются СИ, которые измеряют объем проходящей через них информации, либо длительность осуществляемых соединений или сеансов связи соответственно.

Схема испытания состоит из последовательно осуществляемых опытов, в каждом из которых испытуемое устройство проводит измерение заведомо известного (эталонного) значения длительности или объема информации.

Результатом каждого опыта, то есть наблюдаемым событием, будет погрешность измерения, то есть разность между измеренным и подаваемым на вход эталонным значениями.

Результат считается успешным, если погрешность измерения меньше или равна заданному предельно допустимому значению и неуспешным - в противном случае.

Неуспешным, также, считается измерение, незафиксированное испытуемым устройством.

Обозначим вероятность успешного результата каждого измерения - р, тогда вероятность неуспешного результата  $q = 1 - p$ , где р - вероятность появления успешного события, а  $q$  - вероятность появления неуспешного события (отказа).

Так как все измерения проводятся в одинаковых условиях - то эти вероятности (р и q) независимы и одинаковы для каждого опыта. Тогда, число успешных результатов S из n проводимых опытов - является случайной величиной, распределенной по биномиальному закону.

$$
P(S < s) = \sum_{k=0}^{s} {k \choose n} p^k (1-p)^{n-k}, \tag{1}
$$

 $r$ де  $P(S \lt s)$  – вероятность того, что число успешных результатов не превысит величины s,

k - текущее значение величины S.

#### А.2.2 Критерии завершения испытаний

В ходе проведения испытаний требуется проверить, что оцениваемое значение  $\bar{q}$  <  $P_0$  при

выбранном значении доверительной вероятности  $P_{\text{noB}}$ .  $P_0$  - это предельно допустимая вероятность измерений с погрешностью больше заданной.

Вероятность P(S<s) можно рассматривать, как вероятность попадания оцениваемой величины  $\overline{q}$  в заданный интервал [0, q], то есть должно выполняться соотношение  $P(S \le s) = P_{\text{pos}}$ , или исходя из (1):

$$
\sum_{k=0}^{s} {k \choose n} (1 - P_0)^k P_0^{n-k} \ge P_{\text{AOB}};
$$
 (2)

Из соотношения (2) находим s. Фактически это означает, что при вероятности отказа (ошибки измерения), равной Р<sub>0</sub> с вероятностью Р<sub>лов</sub> будут успешными не более s измерений

Иначе говоря, если в серии из **n** испытаний число отказов составит не более, чем y = (n - s), то можно утверждать, вероятность неправильной работы контролируемой системы измерений – меньше предельно - допустимой. Обозначим это значение у

Аналогично, из соотношения (3), можно определить значение s и, соответственно, у = (n - s), при котором вероятность неправильной работы контролируемой системы измерений окажется больше предельно - допустимой. Обозначим его ув.

$$
\sum_{k=0}^{s} {k \choose n} P_0^{k} (1 - P_0)^{n-k} \ge P_{\text{AOB}}.
$$
 (3)

Таким образом, в процессе проведения испытаний, в соответствующие моменты времени, проводится анализ зафиксированного количества ошибок (отказов) у на соответствие границам уни ув, определенным, в соответствие с (2) и (3) Примеры расчета при разных значениях допустимой вероятности отказа (ошибки измерения) приведены в таблицах A1 и A2.

Если  $y < y_n$ , то испытания закончены, результат УСПЕШНО; Если  $y > y_B$ , то испытания закончены, результат НЕУСПЕШНО; Если  $y_{H}$  < y < y<sub>B</sub>, то испытания следует продолжать, ДАННЫХ НЕДОСТАТОЧНО.

#### А.2.3 Точечные и интервальные оценки погрешности

Пусть А - измеряемая величина, тогда оцениваемую нами погрешность обозначим х<sub>і</sub>.

Погрешность измерений - случайная величина, значения этой величины можно вычислить для каждого измерения, как разность между значением, измеренным контролируемым оборудованием и эталонным значением формируемым прибором x<sub>i</sub> = Аизм<sub>i</sub> - Аэт<sub>i</sub>.

Таким образом, имеем набор значений погрешности измерений от х<sub>1</sub> до х<sub>п</sub>

Погрешность измерений является случайной величиной. На практике, полагают, что эта случайная величина имеет нормальное распределение. Это обусловлено тем, что погрешности измерений складываются из большого числа небольших возмущений, ни одно из которых не является преобладающим. Согласно же центральной предельной теореме сумма бесконечно большого числа взаимно независимых бесконечно малых случайных величин с любыми распределениями имеет нормальное распределение.

Реально, даже воздействие ограниченного числа возмущений, приводит к нормальному распределению результатов измерений и их погрешностей.

#### А.2.4 Систематическая составляющая погрешности

При многократных измерениях эффективной оценкой математического ожидания для группы из *п* наблюдений является среднее арифметическое  $\bar{x}$ :

$$
\overline{x} = \frac{1}{n} \sum_{i=1}^{n} x_i
$$
 (4)

Формула (4) - определяет систематическую составляющую погрешности.

#### А.2.5 Среднеквадратическое отклонение СКО систематической погрешности Оценка дисперсии будет выражаться:

$$
\widetilde{\mathbf{D}} = \frac{1}{(n-1)} \sum_{i=1}^{n} (\mathbf{x}_i - \overline{\mathbf{x}})^2
$$
 (5)

Тогда среднеквадратическое отклонение от этого среднего о определяется, как квадратный корень из выражения (5):

$$
\sigma = \sqrt{\frac{1}{n(n-1)}} \sum_{i=1}^{n} (x_i - \overline{x})^2
$$
 (6)

А.2.6 Доверительный интервал систематической составляющей погрешности 95% - ный доверительный интервал для оцениваемой погрешности задается как:

$$
\mathbf{x} = \overline{\mathbf{x}} \pm \mathbf{1,}96 \, \boldsymbol{\sigma} \tag{7}
$$

#### А.2.7 Доверительный интервал для дисперсии

Величина  $\tilde{D}$  – представляет сумму случайных величин и в нашем случае можно утверждать,

что величина  $\tilde{D}$  распределена по нормальному закону.

Тогда:

$$
D[\ \widetilde{D}\ ] = \frac{2}{n-1}\widetilde{D}^2,\tag{8}
$$

а среднеквадратическое отклонение  $\sigma_{\mathcal{B}}$  будет равно:

$$
\sigma_{\tilde{D}} = \sqrt{\frac{2}{n-1}\tilde{D}^2} \tag{9}
$$

95% - ный доверительный интервал для дисперсии **D** будет определяться:

$$
D = \widetilde{D} + 1,96 \sigma_{\widetilde{B}}; \tag{10}
$$

Таким образом, 95% - ный доверительный интервал для СКО систематической погрешности будет ограничен интервалом  $(\sqrt{\tilde{D}} - 1.96 \sigma_{\tilde{B}}; \sqrt{\tilde{D}} + 1.96 \sigma_{\tilde{B}})$ .

#### А.2.8 Доверительный интервал суммарной погрешности

Доверительный интервал, в котором находится значение суммарной погрешности задается формулой:

$$
\Delta t_{\min} < X_{\text{cym}} < \Delta t_{\max},\tag{11}
$$

или

$$
\Delta V_{\text{min}} < X_{\text{cym}} < \Delta V_{\text{max}}.\tag{12}
$$

Min и max - это минимальное и максимальное значения погрешности измерения длительности сессии или объема переданного файла, в зависимости от вида испытаний.

#### А.2.9 Оценка вероятности неправильной работы контролируемого оборудования

Оценка вероятности неправильной работы контролируемого оборудования производится исходя из зафиксированных на конец испытаний значений n (общее число проводимых опытов) и у (количество отказов) по формулам (2) и (3).

Вероятность отказа Р<sub>отк</sub> будет принадлежать диапазону:  $P_{\rm H}$  <  $P_{\rm OTK}$  <  $P_{\rm B}$ ,

 $(13)$ 

где Р<sub>и</sub> и Р<sub>в</sub> соответственно нижняя и верхняя границы вероятности отказа.

Эти границы, в свою очередь могут быть найдены из уравнений (14) и (15) при внесении в них соответствующих значений **n** и у и Рдов = 0,95.

$$
\sum_{k=0}^{y} {k \choose n} (1 - P_n)^k P_n^{n-k} = P_{\text{AOB}};
$$
 (14)  

$$
\sum_{k=0}^{y} {k \choose n} P_n^{k} (1 - P_n)^{n-k} = P_{\text{AOB}}.
$$
 (15)

В таблицах А1 и А2 представлены число необходимых испытаний для вероятности ошибок  $P_0 = 0.01$   $\text{H}$   $P_0 = 0.0001$ .

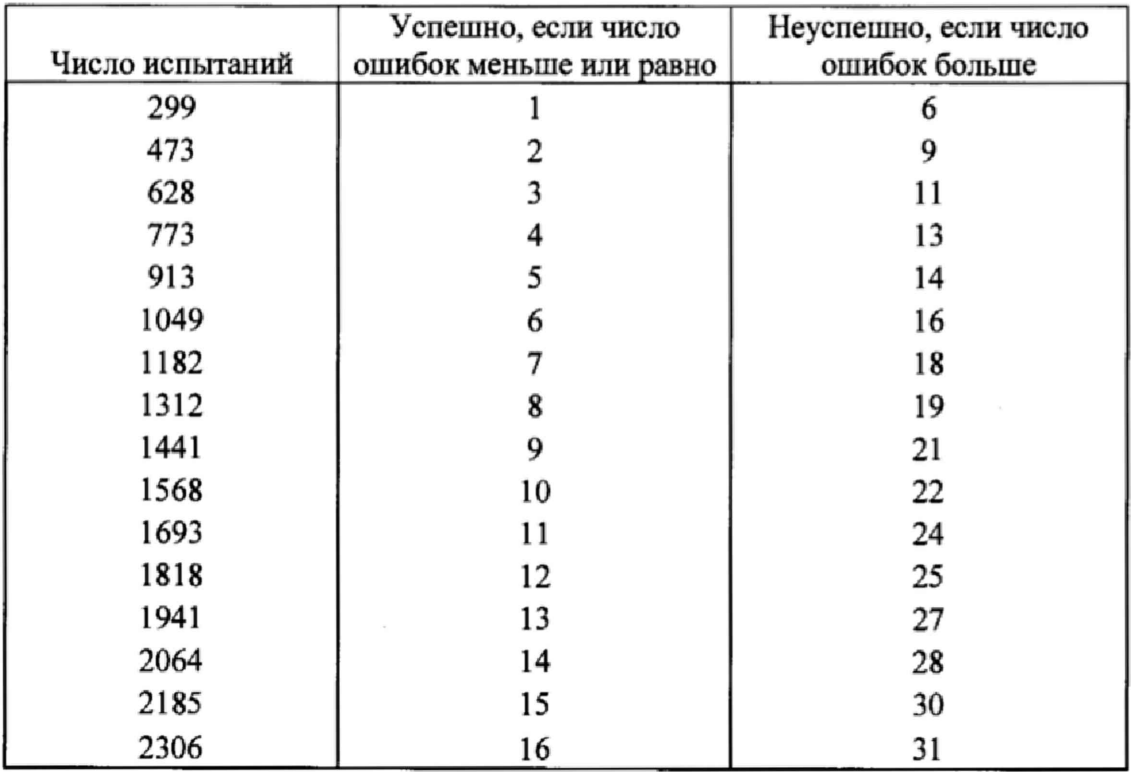

# Таблица А1 - Вероятность ошибки  $P_0 = 0,01$

# Таблица А2 - Вероятность ошибки  $P_0 = 0,0001$

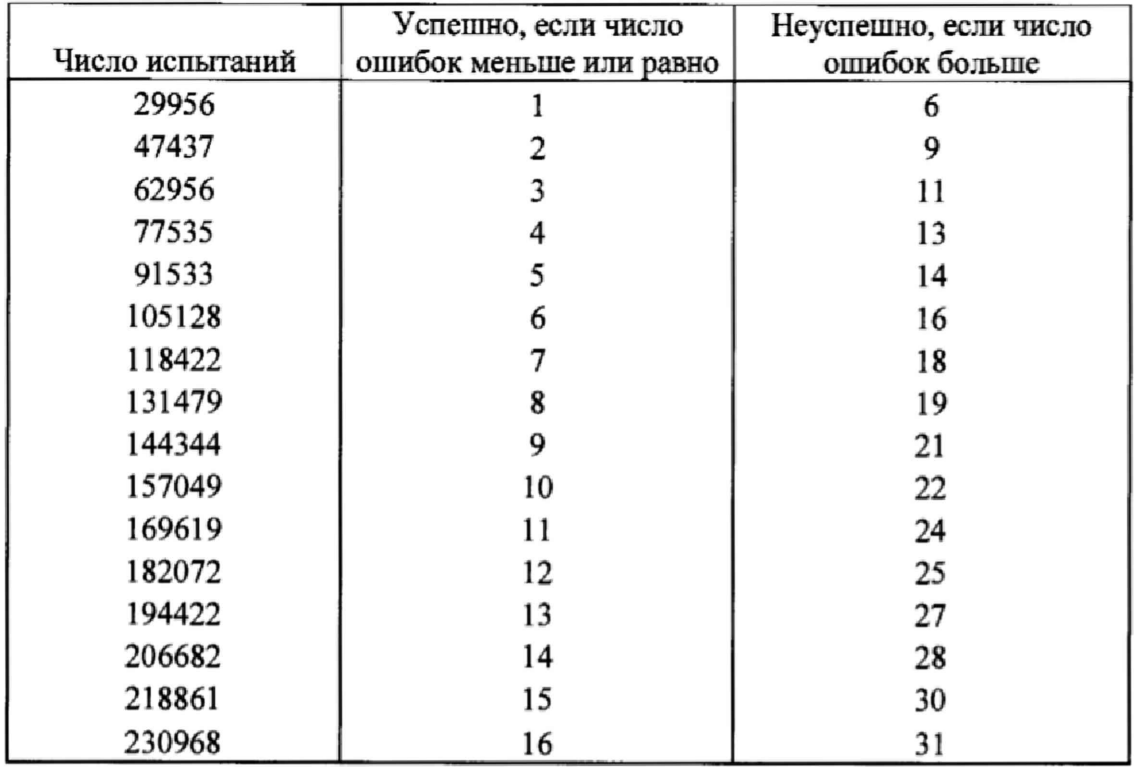

# Приложение Б

(справочное)

# Таблицы результатов поверки

# Таблица Б1- Итоговые результаты

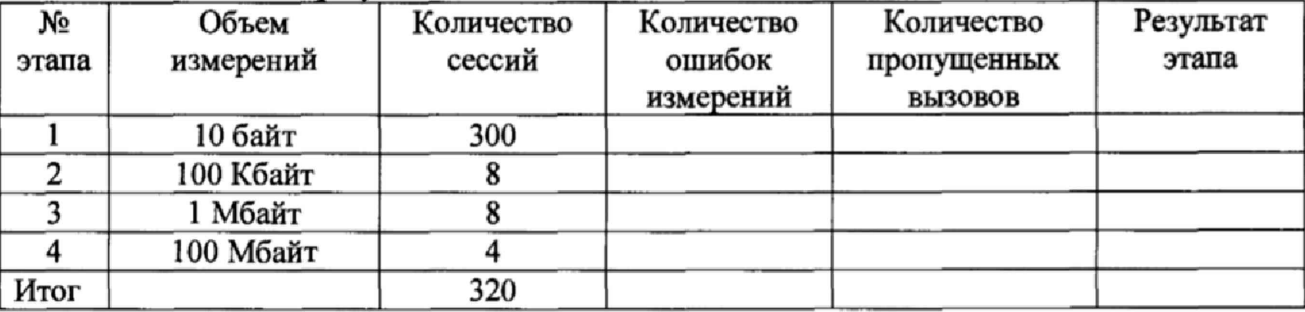

# Таблица Б2 - Погрешность измерения

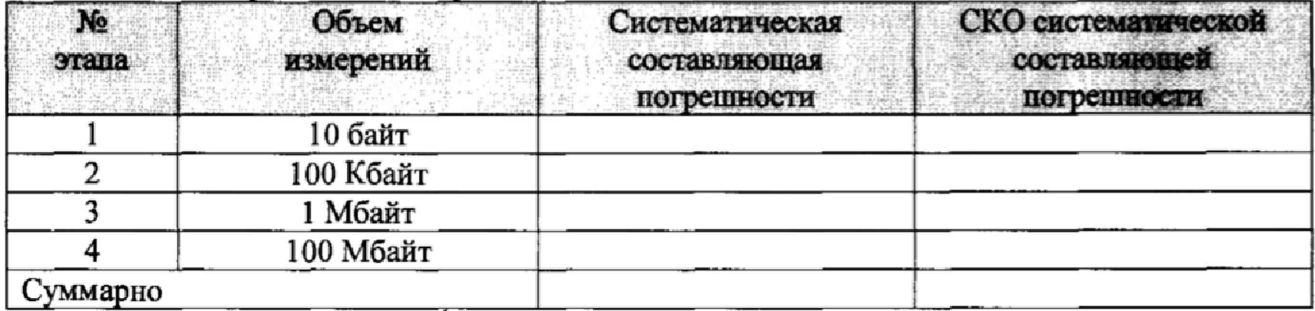

# Таблица БЗ - Доверительные интервалы

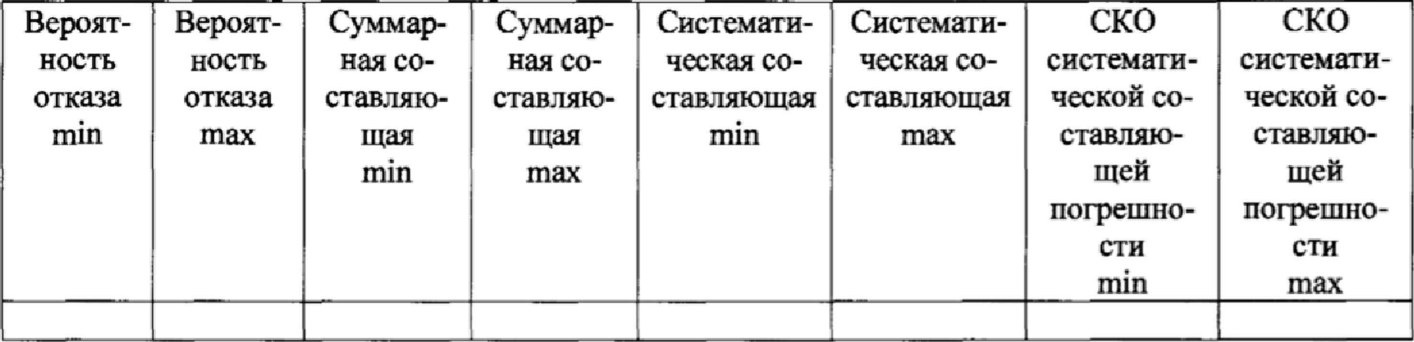

# **Приложение** В

(справочное)

#### **Описание формата файла подробного учета тарифной информации**

Наименование шаблона конвертора - **ZTE vEPC**

Для того, чтобы файл подробного учета, полученный от СИПД, был корректно импортирован программным обеспечением прибора СИГМА необходимо определить и описать его структуру.

Файл подробного учета, полученный от системы измерений передачи данных ZTE vEPC, имеет текстовый формат и тегированную структуру.

Каждому сеансу передачи данных в учетном файле соответствует блок текстовых строк, называемый запись, и начинающийся символьной строкой **SGSNPDPRecord={.**

Каждая строка заканчивается символом перевода строки.

Поля информации состоят из двух частей: названия поля и содержания поля, отделенного от названия символом равенства. Содержание поля представлено в текстовом формате

Программное обеспечение прибора СИГМА импортирует пять полей из каждой записи файла учета:

**- IP - адрес абонента** содержится в поле **servedPDPAddress;**

**- Объем переданной информации** содержится в поле **dataVolumeGPRSUpLink** в байтах;

- Объем **принятый информации** содержится в поле **dataVolumeGPRSDownlmk** в байтах;

**- Дата и время начала сеанса передачи данных** содержатся в поле **recordOpeningTime** в формате ГОД МЕС ДЕН ЧАС:МИН:СЕК, например: **2017-07-12 18:39:58;**

**- Продолжительность сеанса передачи данных** в секундах - в поле **duration;**

Пример записи абонент с IP адресом **172.30.21.1** осуществил сеанс передачи данных, дата начала которого зафиксирована в файле, как **12.07.2017** в **18:39:58,** продолжительность сеанса - **3** секунды, передал объем информации **136** байт, принял объем информации **0** байт.

Соединение зафиксировано в файле в виде учетной записи:

```
SGSNPDPRecord= {
localSequenceNumber= 10179171
servedIMSI=250997258038843
sgsnAddressList{
  changeNum=l
  [0] =10.202.2.215
}
msNetworkCapability{
  len=3
  values=HrE5,H'E0,H'00
}
routingArea=H'01
locationAreaCode H'0001
cellldentifier H 9BE8
chargingID=4086824964
ggsnAddressUsed= 10.202.3.234
accessPointNameNI=vimpelcom
pdpType{
  pdpOrgan ize= 1 (IETF)
  pdpNumber^H'21 (IPv4)
 }
servedPDPAddress= 172.30,21.1
]istOfTrafficVolumes{
  changeNum=l
  [0]qoS Req uested( U MTSQos) {
     Allocation/Retention Priority=H'00
     Reliability class=H'00
```
**Delay class^H'OO Spare 1=Н'00 Precedence class^H'OO Spare2=H'00 Peak throughput^H'OO Mean throughput=H'00 Spare3=H'00 Delivery of erroneous SDU=H'00 Delivery order=H'00 Traffic Class=H'00 Maximum SDU size-H'OO Maximum bit rate for uplink-H'OO Maximum bit rate for downlink=H'00 SD U error ratio=H'00 Residual BER-H'OO Traffic Handling priority=H'00 T ransfer delay=H'0O Guaranteed bit rate for uplink^H'QO Guaranteed bit rate for downlink=H'00 Source Statistics Descriptor=H'0G Signalling lndication=H'00 spare4=H'00 Maximum bit rate for downlink (extended)=H'00 Guaranteed bit rate for downlink (extended^H'OO** } **qosNegotiated(UMTSQos){ Allocation/Retention Priority=H'02 Reliability class=H'05 Delay class=H'02 Spare 1=H'00 Precedence class=H'02 Spare2=H'00 Peak throughput=H'09 Mean throughput=H'lF Spare3-H'00 Delivery of erroneous SDU=H'01 Delivery order=H'02 Traffic Class=H'03 Maximum SDU size=H'96 Maximum bit rate for uplink=H'FE Maximum bit rate for downlink=H'FE SDU error ratio=H'03 Residual BER=H'04 Traffic Handling priority=H'02 Transfer delay^H'OO Guaranteed bit rate for uplink-H'FF Guaranteed bit rate for downlink=H'FF Source Statistics Descriptor=H'00 Signalling lndication-H'00 spare4^H'00 Maximum bit rate for downlink (extended)=H'4A Guaranteed bit rate for downlink (extended)=H'00** } **dataVolumeGPRSUplink= 136(BYTES) dataVolumeGPRSDownlink-O(BYTES) changeCondition=2(recordClosure) changeTime=2017-07-12 18:40:01 +03 00** tariffLevel=100 recordOpeningTime-2017-07-12 18:39:58+03 00

} }

## **СИПД ZTE vEPC** Методика поверки 5295-003-59117565-2017МП

duration=3(seconds) causeForRecClosing=0(normalRelease) apnSelectionMode=1(mSProvidedSubscriptionNotVerified) accessPointNameOI=mnc099.mcc250.gprs servedMSISDN{  $Ext=H'1$ AddInd=H'1 NumPlan=H'1 ISDN=79037010560 ł chargingCharacteristics=H'08,H'00 systemType=1(iuUTRAN) chChSelectionMode=2(aPNSpecific) cellPLMNID{  $MCC = 250$  $MNC=99$ }  $\}$ 

Главный метролог ООО «НТЦ СОТСБИ» *(MACALE. Д. Мишин*)

# СИПД ZTE vEPC Методика поверки 5295-003-59117565-2017MII

# **Лист регистрации изменений**

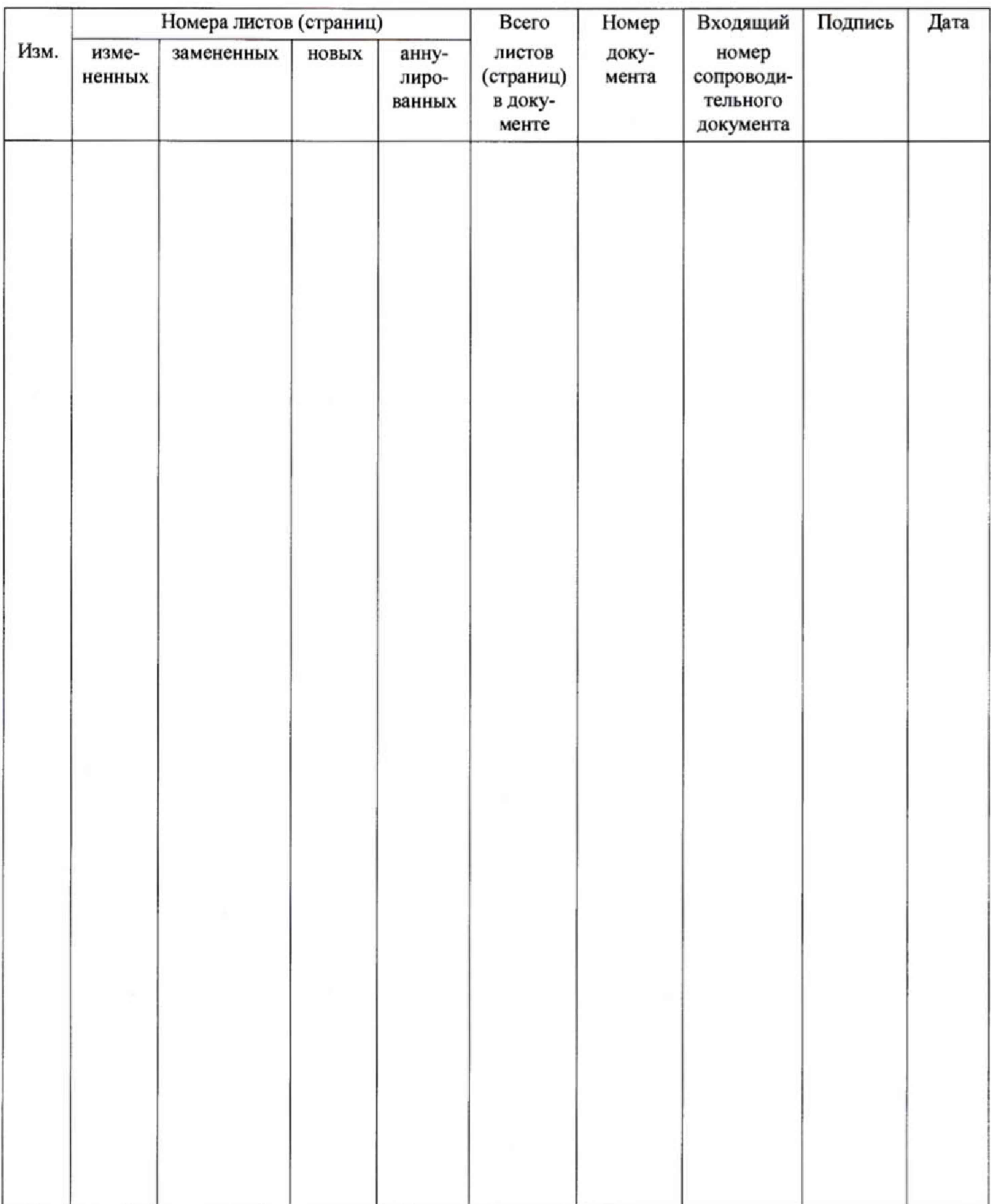